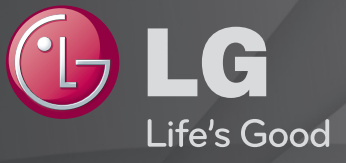

## Naudotojo vadovas Tai TV įdiegtas 「Naudotojo vadovas」.

Šio vadovo turinys gali būti pakeistas ir patobulintas be išankstinio pranešimo.

# ❐ Mėgstamiausių programų nustatymas

### $SETTINGS \Rightarrow SARANKA \rightarrow Pr.$  redagavimas

- 1 Spauskite mygtuką Q.MENU ekrane Programų redagavimas ir pasirinkite Mėgstamiausia grupė.
- 2 Pasirinkite norimą programą.
- 3 Spauskite mygtuką FAV mygtuką. Pasirinkta programa bus išsaugota kaip mėgstamiausia.

# ❐ Mėgstamiausių naudojimas

Spauskite mygtuką FAV.

Bus rodomas mėgstamiausių sąrašas. Pasirinkite norimą nustatytą mėgstamiausią programą iš mėgstamiausių sąrašo A-D.

# ❐ Automatinis programos nustatymas

### SETTINGS ➾ NUSTATYMAS ➙ Automatinis derinimas

Automatiškai suderina programas.

- 1 Pasirinkite šalį, kurioje yra naudojamas televizorius. Programų nustatymai keičiasi pagal pasirinktą šalį.
- 2 Inicijuoti Automat. derinimas.
- 3 Pasirinkite norimą įvesties šaltinį.
- 4 Pagal nurodymus ekrane nustatykite automatinį derinimą.
- ✎ Jei įvesties šaltinis nėra tinkamai prijungtas, programos registracija gali neveikti.
- ✎ Automat. derinimas nustato tik tuo metu transliuojamas programas.
- ✎ Jei nustatymas Užblokuoti sistemą yra įjungtas, iššokančiame lange bus reikalaujama slaptažodžio.

### ❓ Kabelinės DTV nustatymo parinktis

Programų paieška naudojant nustatymą "VISOS" gali užimti daug laiko. Šios vertės yra būtinos, kad būtų galima greitai ir teisingai ieškoti visų pasiekiamų programų. Dažniausiai naudojamos vertės yra pateiktos kaip "numatytosios".

- Dažnis : įveskite vartotojo nustatytą dažnį.
- Simbolių sparta: įveskite vartotojo nustatytą simbolių spartą (simbolių sparta: greitis, kuriuo įrenginys, pvz., modemas, siunčia simbolius į kanalą).
- Moduliacija: įveskite vartotojo nustatytą moduliaciją. (Moduliacija: garso ir vaizdo signalų įkėlimas į perdavimo įtaisą).
- Tinklo ID : unikalus identifikatorius, priskirtas kiekvienam vartotojui.
- Pradžios dažnis : Įveskite vartotojo nustatytą pradžios dažnio diapazoną.
- Pabaigos dažnis : Įveskite vartotojo nustatytą pabaigos dažnio diapazoną.

# ❐ Kabelinės DTV nustatymas

#### SETTINGS ➾ NUSTATYMAS ➙ Kabelinės DTV nustatymas

(tik kabeliniu režimu)

Kai Automatinis kanalų atnaujinimas yra įjungtas, galite atnaujinti informaciją apie visas programas, kurias galima atnaujinti, įskaitant šiuo metu žiūrimą. Kai Automatinis kanalų atnaujinimas yra išjungtas, galite atnaujinti tik informaciją apie šiuo metu žiūrimą programą.

- ✎ Intervalas, kurį vartotojas gali pasirinkti iš Paslaugos operatoriaus meniu, skiriasi priklausomai nuo Paslaugos operatorių skaičiaus palaikymo kiekvienoje šalyje.
- ✎ Jei kiekvienai šaliai tėra 1 palaikomas Paslaugos operatorius, atitinkama funkcija nėra aktyvuojama.
- ✎ Negalima pasirinkti Kabelinės DTV nustatymas, kai nustatytas paslaugos operatorius "Ziggo".

# ❐ Rankinio derinimo naudojimas

### SETTINGS ➾ NUSTATYMAS ➙ Rankinis derinimas

Programos derinamos rankiniu būdu ir išsaugomos.

Galima patikrinti skaitmeninių programų signalo stiprumą ir signalo kokybę.

Galima nustatyti analoginių programų pavadinimus ir atlikti tikslųjį derinimą. Paprastai tikslusis derinimas yra reikalingas tuomet, kai yra prastas priėmimo signalas.

# ❐ Programų redagavimas

### SETTINGS ➾ NUSTATYMAS ➙ Programų redagavimas

Redaguojamos išsaugotos programos.

Pasirinenkant programą, nustatyti kaip mėgstamiausią programą, blokuoti / atblokuoti programą, praleisti programą ir t. t.

## Spauskite mygtuką TEXT.

## [atsižvelgiant į šalį]

Teletekstas yra televizijos stoties teikiama nemokama paslauga, kai pateikiama tekstinė informacija apie televizijos programas, naujienas ir orus. Šio televizoriaus teleteksto dekoderis gali palaikyti sistemas SIMPLE, TOP ir FASTEXT.

- Spalvos mygtukas: Naudojamas norint pasirinkti ankstesnį ar paskesnį puslapį.
- Skaičių mygtukas: Įvedamas norimas puslapio numeris.
- P  $\hat{ }$  : Naudojamas norint pasirinkti ankstesnį ar paskesnį puslapį.

❐ Speciali teleteksto funkcija

Spauskite mygtuką T. OPT.

Pasirinkite meniu Teksto parinktis.

- **Eil Indeksas: Pasirinkite kiekvieną indekso puslapį.**
- **EO** Laikas: Žiūrėdami televizijos programą, pasirinkite šį meniu, kad ekrano viršutiniame dešiniajame kampe būtų rodomas laikas.
- 国 Sulaikyti : Sustabdo automatišką puslapių perjungimą, kuris atliekamas, jei teleteksto puslapį sudaro 2 ar daugiau dalių.
- $\equiv$  Rodyti: Šis meniu pasirenkamas, kad būtų rodoma paslėpta informacija, pvz. mįslių ar galvosūkių sprendimai.
- Ex Atnaujinti : Rodomas televizoriaus paveiksliukas ekrane, kai yra laukiama naujo teleteksto puslapio.
- Kalba [Tik skaitmeniniu režimu] : Nustatoma teleteksto kalba.

### Spauskite mygtuką TEXT.

### [tiktai JK / Airijoje]

Televizorius suteikia prieigą prie skaitmeninio teleteksto, kuris pasižymi žymiai geresnės kokybės tekstu, grafika ir t. t. nei senesnis analoginis teletekstas. Prieigą prie šio skaitmeninio teleteksto galima gauti per specialias skaitmeninio teleteksto paslaugas ir specifines paslaugas, transliuojančias skaitmeninį teletekstą.

- ❓ Teletekstas su skaitmenine paslauga
	- Spauskite skaičių ar mygtuką  $P\left\{ \right\}$ , kad pasirinktumėte konkrečią paslaugą, transliuojančią skaitmeninį teletekstą.
	- 2 Vadovaudamiesi skaitmeninio teleteksto rodmenimis pereikite į kitą etapą, spausdami mygtukus TEXT, OK, Navigacija, Raudona, Žalia, Geltona, Mėlyna ar SKAIČIŲ mygtukus ir pan.
	- 3 Spauskite skaičių ar mygtuką P $\Diamond$ , kad būtų naudojama kita skaitmeninio teleteksto paslauga.

## □ Teletekstas su skaitmenine paslauga

- **Spauskite skaičių ar mygtuką P↓, kad pasirinktumėte konkrečią paslaugą,** transliuojančią skaitmeninį teletekstą.
- 2 Spaukite TEXT ar spalvos mygtuką, įjungtumėte teletekstą.
- 3 Vadovaudamiesi skaitmeninio teleteksto rodmenimis pereikite į kitą etapą, spausdami mygtukus OK, Navigacija, Raudona, Žalia, Geltona, Mėlyna ar SKAIČIŲ mygtukus ir pan.
- 4 Spaukite TEXT ar spalvos mygtuką, kad išjungtumėte skaitmeninį teletekstą ir vėl įjungtumėte televizorių.

### SETTINGS ➾ Parinktis ➙ Duomenų paslauga

### [Priklausomai nuo šalies]

Šia funkcija vartotojai gali pasirinkti iš MHEG (Skaitmeninis teletekstas) ir Teleteksto, jeigu abu yra vienu metu.

Jeigu yra tiktai vienas iš jų, yra įjungiama arba MHEG, arba Teletekstas, neatsižvelgiant į tai, kokia parinktis pasirinkta.

### SETTINGS ➾ NUSTATYMAS ➙ CI informacija

- Naudojant šią funkciją galima naudotis kai kuriomis koduotomis (mokamomis) paslaugomis.
- Jeigu atjungiamas CI modulis, mokamomis paslaugomis naudotis negalima.
- $\cdot$  CI (angl. Common Interface bendra sąsaja) funkcijų gali būti neįmanoma naudoti, atsižvelgiant į transliacijos sąlygas tam tikroje šalyje.
- Kai modulis įjungiamas į CI lizdą, galima įjungti modulio meniu.
- Norint įsigyti modulį ir lustinę kortelę, reikia kreiptis į prekybos atstovą.
- Kai televizorius įjungtas prijungus CI modulį, gali nebūti garso išvesties. Taip įvyksta, kai CI modulis ir lustinė kortelė yra nesuderinami.
- Naudojant CAM (angl. Conditional Access Module sąlyginės prieigos modulis), reikia patikrinti, ar jis visiškai atitinka arba DVB-CI arba CI Plus reikalavimus.
- $\cdot$  Esant netinkamam CAM (angl. Conditional Access Module sąlyginės prieigos modulis) veikimui, gali būti prastos kokybės vaizdas.

### SETTINGS ➾ VAIZDAS ➙ Vaizdo formatas

Parenkamas ekrano vaizdo formatas.

- 16:9: pritaiko vaizdo dydį prie ekrano pločio.
- Tik skenuoti: rodo vaizdus originaliu dydžiu, neapkarpius vaizdo pakraščių. ✎ Funkcija galima DTV, komponento, HDMI ir DVI (virš 720p) režimu.
- Pradinis: kai jūsų televizorius priima plačiaekranį signalą, jis automatiškai nustato siunčiamo vaizdo formatą.
- Plačiaformatis: kai televizorius gauna plataus ekrano signalą, jūs galite linijine proporcija pakeisti vaizdą horizontaliai ar vertikaliai ir visiškai užpildyti ekraną. 4:3 ir 14:9 formato vaizdas per DTV įvestį yra palaikomas visu ekranu be jokio vaizdo iškraipymo.
	- ✎ Analoginės televizijos / DTV / AV / "Scart" režimu galima pasirinkti Plačiaformatis.
- 4:3: pakeičia vaizdo dydį į ankstesnį 4:3 standartą.
- 14:9: galite peržiūrėti vaizdą 14:9 formatu ar įprastą TV programą 14:9 režimu. 14:9 ekranas rodomas taip pat, kaip 4:3 formatu, tik praplečiamas aukštyn ir žemyn.
- Mastelis: vaizdo dydis pritaikomas prie ekrano pločio. Viršutinė ir apatinė vaizdo dalys gali būti nukirptos.
- Kino mastelis: rinkitės kino mastelį, kai norite padidinti vaizdą tinkamu santykiu.
- ✎ Jei yra prijungtas išorinis įrenginys, vaizdo išdegimas galimas šiais atvejais:
	- vaizdo įrašo titrai nesikeičia (pavyzdžiui, tinklo pavadinimas);
	- 4:3 vaizdo formatas naudojamas ilgą laiką. Naudodami šias funkcijas būkite atsargūs.
- ✎ Galimi vaizdo režimai gali skirtis priklausomai nuo įvesties signalo.
- ✎ HDMI / RGB-PC įvesties ekrano vaizdo formatą galima nustatyti tik kaip 4:3 arba 16:9. (Tik modeliams, palaikantiems kompiuterio jungtį)

# ❐ Vaizdo reguliavimas kompiuterio įvesties režimu

### SETTINGS ➾ VAIZDAS ➙ Ekranas

Reguliuoti vaizdą RGB-PC režimu.

- Skiriamoji geba: Nustatoma norima skiriamoji geba.
	- ✎ Parinktis galima pasirinkti tik tada, kai kompiuterio skiriamoji geba nustatyta kaip 1024 x 768, 1280 x 768 ar 1360 x 768.
- Automat. konfig.: Optimizuoja vaizdą.
- Padėtis / Dydis / Fazė: Reguliuoja ekrano dydį ir padėtį, kad vaizdas būtų optimalus.
- Atstatyti: Įjungia ekranų sąrankas kompiuterio įvesties režimu.

# ❐ Kompiuterio skiriamosios gebos nustatymas

- 1 Spustelėkite dešiniuoju pelės klavišu ant kompiuterio darbalaukio ir pasirinkite 「Savybės」.
- 2 Spustelėkite 「Nuostatos」 ir žiūrėkite palaikomą formatą, kad nustatytumėte skiriamają gebą.
- 3 Pasirinkite 「Pažangus → Ekrano sąranka → Ekrano nuostatos」 sąrankos lange. Žiūrėkite palaikomus formatus, kad pasirinktumėte optimalų vertikalų dažnį.
- ✎ Kompiuterio režimu pasirinkus 1360 x 768 skiriamąją gebą gaunamas optimalios kokybės vaizdas.
- ✎ Skiriamosios gebos nustatymo metodas skiriasi atsižvelgiant į kompiuterio tipą.

## ❓ Palaikomi formatai

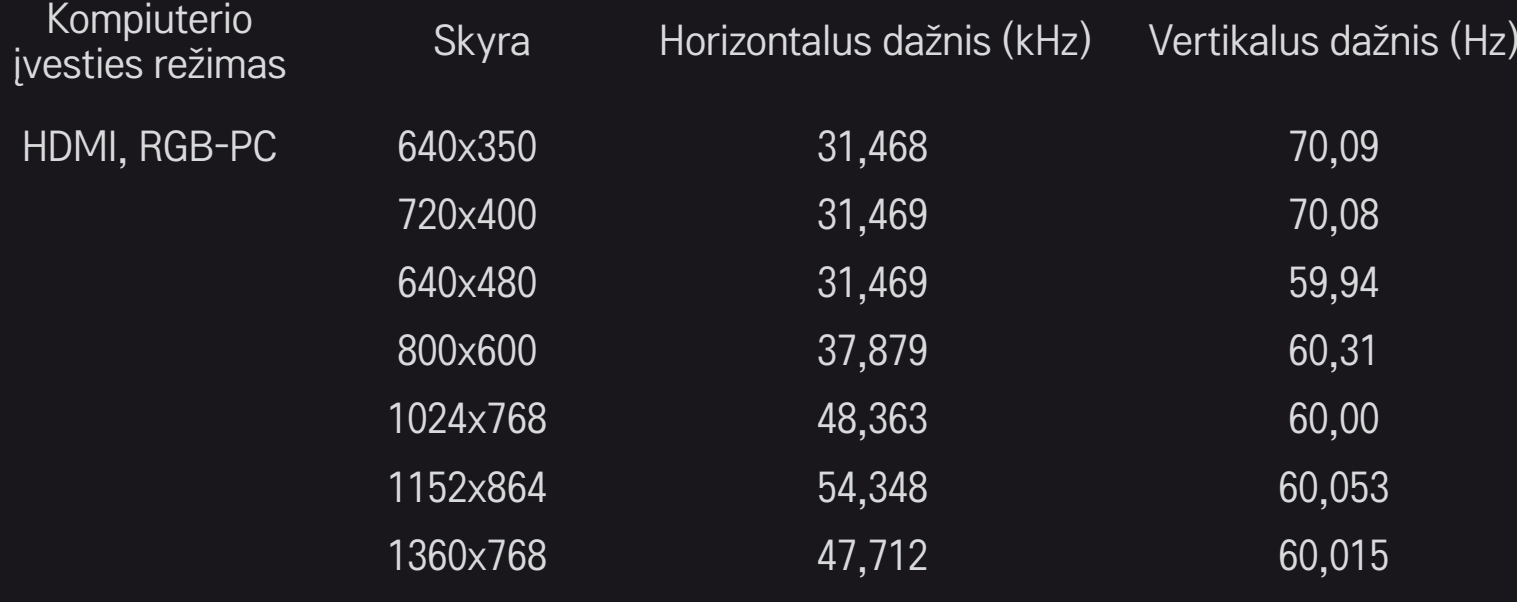

## [priklauso nuo modelio]

## Spauskite mygtuką AV MODE.

Nustatomas geriausias VAIZDAS / GARSAS, optimizuotas skirtingiems AV režimams.

- Išjungta: Reguliuojama vertė, nustatyta VAIZDAS / GARSAS meniu.
- Kino teatras: Optimizuojamos filmų vaizdo ir garso nuostatos.
- Sportas: Optimizuojamos sporto vaizdo ir garso nuostatos.
- Žaidimas: Optimizuojamos žaidimų vaizdo ir garso nuostatos.

# ❐ Vaizdo reguliavimas su vaizdo vedliu

### SETTINGS ➾ VAIZDAS ➙ Vaizdo vedlys II

Kalibruojamas ir reguliuojamas vaizdas, kad kokybė būtų optimali derinant nuotoliniu valdymo pultu ir vaizdo vedliu, be brangių vaizdo įtaisų ar specialisto pagalbos.

Vadovaukitės instrukcijomis ekrane, kad būtų nustatyta optimali vaizdo kokybė.

## ❐ To select Picture Mode

### SETTINGS ➾ VAIZDAS ➙ Vaizdo režimas

Pasirenkamas vaizdo režimas, optimizuojamas pagal žiūrėjimo aplinką ar programą.

• Intelektualusis jutiklis : Aptinka, koks yra aplinkos apšvietimas ir automatiškai derina televizoriaus ryškumo lygį, kad būtų mažesnės energijos sąnaudos. Automatiškai reguliuoja ryškumą, aštrumą, spalvą ar atspalvį, kad vaizdo kokybė būtų optimali.

**Eist** Ekspertas : Vaizdo kokybės reguliavimo meniu, per kuri derindami profesionalūs specialistai ir mėgėjai gali mėgautis aukščiausios kokybės televizoriaus vaizdu. Šis reguliavimo meniu skirtas ISF sertifikuotiems vaizdo reguliavimo profesionalams (ISF logotipą galima naudoti tik ant ISF sertifikuotų televizorių).

ISFccc: Imaging Science Foundation Certified Calibration Control (vaizdo mokslo fondo sertifikuota kalibravimo kontrolė)

- ✎ Atsižvelgiant į įvesties signalą, galimas vaizdo režimų diapazonas gali skirtis.
- **►** *is* Eksperto režimas skirtas profesionaliems vaizdo derinimo specialistams konkrečiam vaizdui valdyti ir tiksliai derinti. Esant normaliam vaizdui, efektai gali būti neženklūs.

# ❐ Vaizdo tikslaus reguliavimo režimas

SETTINGS ➾ VAIZDAS ➙ Vaizdo režimas ➙ Foninis apšvietimas / Kontrastas / Ryškumas / Aštrumas / Spalva / Atspalvis / Spalvos temperatūra

Norint pasirinkti norimą Vaizdo režimas.

- Foninis apšvietimas : Reguliuojamas ekrano ryškumas keičiant LCD skydelio ryškumą.
- ✎ Atsižvelgiant į įvesties signalą ar kitas vaizdo nuostatas, išsamių reguliavimo punktų diapazonas gali skirtis.

# ❐ Norint nustatyti išplėstinį valdymą

## SETTINGS ➾ VAIZDAS ➙ Vaizdo režimas ➙ Išplėstinis valdymas / Ekspertinis valdymas

Kalibruojamas kiekvieno vaizdo režimo ekranas arba reguliuojamos specialaus ekrano vaizdo nuostatos.

Norint pasirinkti norimą Vaizdo režimas.

- Dinamiškas kontrastas : Kontrastas nustatomas ties optimaliu lygmeniu, pagal vaizdo ryškumą.
- Dinamiška spalva : Reguliuojamos spalvos, kad vaizdas atrodytų natūralesnis.
- Clear White : Išryškina ekrane baltą spalvą, kad vaizdai atrodytų ryškesni ir aštresni.
- Apvalkalo spalva : Atskirai nustato apvalkalo spalvos spektrą, kad būtų realizuota vartotojo apibrėžta apvalkalo spalva.
- Triukšmo mažinimas : Pašalina vaizdo triukšmą.
- Skaitmeninio triukšmo mažinimas : Panaikina triukšmą, atsirandantį generuojant skaitmeninio vaizdo signalus.
- Gama : Nustatoma gradavimo kreivė pagal vaizdo signalo išvestį, atsižvelgiant į įvesties signalą.
- Tamsumo lygis : Reguliuojamas ekrano ryškumas ir kontrastas, kad atitiktų įvesties signalo tamsumo lygį vadovaujantis ekrano tamsumu (tamsumo lygiu).
- Akių apsauga / Motion Eye Care: Apsaugo akis nuo akinimo sureguliavus ekrano ryškumą.
	- ✎ Motion Eye Care: priklauso nuo modelio
- Akių apsauga nuo judėjimo: priklauso nuo modelio
- Tikras kinas : Padeda išlaikyti optimalią ekrano būklę.
- Spalvų diapazonas : Pasirenkamas spalvų diapazonas, kurį galima nurodyti.
- Kraštų išplėtimas : Rodomi aiškesni ir labiau išskirti, bet natūralūs filmuoto vaizdo kraštai.
- Ekspertinis vaizdas : Profesionaliam reguliavimui naudojami vaizdai.
- Spalvų filtras : Filtruojamas konkretus spalvų spektras iš RGB (raudona / žalia / mėlyna) spalvų, kad būtų tiksliai nustatytas spalvų prisodrinimas ir atspalvis.
- Spalvos temperatūra : Pagal poreikį reguliuojamas bendras ekrano atspalvis. Veikiant Eksperto režimu, tiksliai sureguliuoti galima taikant Gamma metodą ir pan.
- Spalvų valdymo sistema : Tai sistema, kurią profesionalai naudoja norėdami sureguliuoti spalvą pagal bandymo vaizdą. Jie gali pasirinkti iš šešių spalvų sričių (raudona / žalia / mėlyna / žalsvai mėlyna / rausvai raudona / geltona) ir tai neturės įtakos kitoms spalvoms. Normalūs vaizdai po reguliavimo gali skirtis neženkliai.
- ✎ Atsižvelgiant į įvesties signalą ar kitas vaizdo nuostatas, išsamių reguliavimo punktų diapazonas gali skirtis.

## ❐ Norint atstatyti vaizdo nuostatas

### SETTINGS ➾ VAIZDAS ➙ Vaizdo režimas ➙ Vaizdo atstatymas

Atstato vartotojo individualiai pritaikytas vaizdo nuostatas.

Atstatomas kiekvienas vaizdo režimas. Pasirinkti norimą atstatyti vaizdo režimą.

## ❐ Garso režimo naudojimas

### SETTINGS → GARSAS → Garso režimas

Nustato optimalų TV garso lygį pagal pasirinktą garso režimą.

# ❐ Garso režimo reguliavimas rankiniu būdu

## SETTINGS ➾ GARSAS ➙ Garso režimas ➙ Infinite Sound / Aukšti dažniai / Žemi dažniai / Atstatyti

Galite nustatyti smulkias kiekvieno garso režimo parinktis.

Pirma pasirinkite pageidaujamą Garso režimą.

- Infinite Sound: LG sukurta garso apdorojimo technologija įgalina dviem garsiakalbiais išgauti 5 kanalų kokybės erdvinį garsą.
	- ✎ Jei parinktis Aiškus balsas II Įjungta, režimo Infinite Sound pasirinkti negalima.
- Aukšti dažniai / Žemi dažniai: Reguliuoja garso aukštus ir žemus dažnius.
- Atstatyti: Atstato vartotojo pakeistas balso parinktis. Atstato visus balso režimus. Pasirinkite garso režimą, kurį norite atstatyti.

❐ Norint nustatyti Automat. Garsą

SETTINGS → Garsas → Automat. garsas

Automat. garsas įjungiamas. Skirtingų kanalų garso išvestis reguliuojama automatiškai, kad būtų malonu žiūrėti televizorių perjungiant skirtingus kanalus.

# ❐ Norint reguliuoti Aiškaus balso II funkciją SETTINGS ➾ Garsas ➙ Aiškus garsas II Padidina iš televizoriaus sklindančio garso aiškumą.

❐ Norint sureguliuoti garso balansą SETTINGS → Garsas → Balansas Reguliuojamas kairės / dešinės garso balansas.

# ❐ Norint naudoti televizoriaus garsiakalbius.

### $SETTINGS \Rightarrow Gauss \rightarrow TV$  garsiakalbis

### [priklauso nuo modelio]

Klausantis pro išorinių garso įtaisų garsiakalbius, pvz., namų teatro įrangą, televizoriaus garsiakalbį galima išjungti. Kai su namų kino įtaisais yra sujungta SIMPLINK, išjungus TV garsiakalbį bus automatiškai įjungta namų kino įranga.

- Išjungta : Televizoriaus garsiakalbiai neskleidžia garso. Televizoriaus garsas gali būti įjungiamas pro išorinių garso įtaisų garsiakalbius. ✎ Esant šiam režimui garsas reguliuojamas per išorinį garso įtaisą, jungiamą su televizoriumi.
- liungta: Televizoriaus garsas sklinda pro jo vidinius garsiakalbius.
❐ Skaitmeninės garso išvesties naudojimas SETTINGS ➾ GARSAS ➙ Skaitmeninė garso išvestis [priklauso nuo modelio] Nustatoma skaitmeninė garso išvestis. Elementas Garso įvestis Skaitmeninė garso išvestis media and the control of MPEG products and the PCM Automatinis Dolby Digital Dolby Digital Dolby Digital Plus HE-AAC Dolby Digital PCM Visi Visi PCM

# ❐ Skaitmeninio TV (DTV) garso nustatymas

#### SETTINGS  $\Rightarrow$  GARSAS  $\rightarrow$  DTV garso nustatymas

[priklauso nuo modelio]

Kai įvesties signalas yra sudarytas iš skirtingų garso signalų, ši funkcija leidžia pasirinkti norimą garso tipą.

Jei nustatyta AUTOMATINIS, paieškos seka yra HE-AAC → Dolby Digital+  $\rightarrow$  Dolby Digital  $\rightarrow$  MPEG, o garso išvestis leidžiama pirmu surastu garso formatu.

- $\bullet$  Tik Italijoje paieškos seka yra HE-AAC  $\rightarrow$  Dolby Digital+  $\rightarrow$  MPEG  $\rightarrow$  Dolby Digital.
- ✎ Jei pasirinktas garso formatas nepalaikomas, išvesčiai gali būti naudojamas kitas formatas.

❐ Išorinės įvesties pasirinkimas

Paspauskite mygtuką INPUT.

Pasirinkite išorinę įvestį.

✎ Redaguoti įrenginio pavadinimą: galite redaguoti išorinio įrenginio, prijungto prie išorinės įvesties prievado, pavadinimą.

## ❐ SIMPLINK naudojimas

SIMPLINK – tai funkcija, įgalinanti patogiai valdyti ir tvarkyti įvairius daugialypės terpės įrenginius per SIMPLINK meniu, naudojant tik televizoriaus nuotolinio valdymo pultą.

- 1 Sujunkite televizoriaus HDMI IN terminalą ir SIMPLINK įrenginio HDMI išvesties terminalą HDMI laidu.
- [priklauso nuo modelio] Jei naudojate namų kino sistemą su SIMPLINK funkcija, sujunkite HDMI terminalus kaip minėta anksčiau ir optiniu laidu sujunkite televizoriaus optinę skaitmeninio garso išvestį su SIMPLINK įrenginio optine skaitmenine garso įvestimi.
- 2 Pasirinkite INPUT  $\Rightarrow$  SimpLink, Rodomas SIMPLINK meniu langas.
- 3 SIMPLINK nustatymų lange pasirinkite SIMPLINK funkcijos nustatymą Įjungti.
- 4 SIMPLINK meniu lange pasirinkite įrenginį, kurį pageidaujate valdyti.
- ✎ Ši funkcija suderinama tik su įrenginiais, pažymėtais SIMPLINK logotipu. Patikrinkite, ar išorinis įrenginys pažymėtas SIMPLINK logotipu.
- ✎ Norint naudoti SIMPLINK funkciją, reikalingas didelio greičio HDMIⓇ laidas (su pridėta CEC (vartotojo elektroninės įrangos valdymo) funkcija). Didelio greičio HDMIⓇ laiduose prijungtas kaištis Nr. 13, skirtas perduoti informaciją iš vieno įrenginio į kitą.
- ✎ Perjungus kitą įvestį SIMPLINK įrenginys sustabdomas.
- ✎ Jei kartu naudojamas trečiosios šalies įrenginys su HDMI-CEC funkcija, SIMPLINK įrenginys gali veikti netinkamai.
- ✎ [priklauso nuo modelio] Jei pasirenkate ar leidžiate laikmenas įrenginiu su namų kino funkcija, automatiškai prijungiamas HT garsiakalbis. Norėdami naudoti HT garsiakalbio funkciją, turite naudoti optinį laidą (parduodamas atskirai).

### **E** SIMPLINK funkcijų apibūdinimas

- Tiesioginis paleidimas : Iškart paleidžia daugialypės terpės įrenginio turinį per televizorių.
- Pasirinkti daugialypės terpės įrenginį : SIMPLINK meniu pasirenka pageidaujamą įrenginį, kurį iškart galima valdyti televizoriaus ekrane.
- Paleisti diską : Valdo daugialypės terpės įrenginį televizoriaus nuotolinio valdymo pultu.
- Išjungti visų įrenginių maitinimą : Išjungiant televizorių, visi prijungti įrenginiai išjungiami.
- Sinchr, maitinimo įjungimas: Prijungus įrangą su "Simplink" funkcija, paleidžiamas HDMI terminalas, o televizorius automatiškai perjungiamas į jungimo režimą.
- Garsiakalbis : [priklauso nuo modelio] Pasirinkite namų kino sistemos arba televizoriaus garsiakalbį.

#### SETTINGS ➾ VAIZDAS ➙ Energijos taupymas

Taupo elektros energiją reguliuodamas ekrano šviesumą.

- Automatinis : TV jutiklis aptinka aplinkos apšvietimą ir automatiškai sureguliuoja ekrano šviesumą.
- Išjungtas : Išjungia energijos taupymą.
- Min. / Vidutinis / Maks.: Pritaiko iš anksto nustatytą energijos taupymą.
- Ekranas išjungtas : Ekranas išjungiamas ir leidžiamas tik garsas. Norėdami vėl įjungti ekraną, paspauskite bet kurį nuotolinio valdymo pulto mygtuką.

## ❐ Naudoti išsijungimo laikmatį

#### SETTINGS ➾ LAIKAS ➙ Išsijungimo laikmatis

Išjungia televizorių po nustatyto minučių skaičiaus.

Norėdami atšaukti funkciją Išsijungimo laikmatis, pasirinkiteIšjungti.

## ❐ Norėdami nustatyti dabartinį laiką

#### SETTINGS ➾ LAIKAS ➙ Laikrodis

Patikrina arba pakeičia laiką, žiūrint televizorių.

- Auto: Sinchronizuoja televizoriaus laikrodį pagal TV stoties siunčiamą skaitmeninio laiko informaciją.
- Manual : Nustato laiką ir datą rankiniu būdu, jei automatinė sąranka neatitinka dabartinio laiko.

### ❐ Norėdami nustatyti automatinį televizoriaus įjungimą arba išjungimą

### SETTINGS ➾ LAIKAS ➙ Įjungimo laikas / išjungimo laikas

Nustato įjungimo / išjungimo laiką.

Pasirinkite Išjungti Kartoti, norėdami atjungti Įjungimo laikas / išjungimo laikas.

- ✎ Norėdami naudoti Įjungimo laikas / išjungimo laikas, teisingai nustatykite dabartinį laiką.
- ✎ Net jei įjungta Įjungimo laiko funkcija, televizorius automatiškai išsijungs po 120 minučių, jei per tą laiką nebus paspaustas joks mygtukas.

## ❐ Norėdami nustatyti Automatinis budėjimas

#### SETTINGS ➾ LAIKAS ➙ Automatinis budėjimas

[priklauso nuo modelio]

Jeigu tam tikrą laiką nepaspausite jokio televizoriaus ar nuotolinio valdymo pulto mygtuko, televizorius automatiškai persijungs į budėjimo režimą.

✎ Šis funkcija neveikia parduotuvės demonstraciniu režimu arba kai vyksta programinės įrangos naujinimas.

### ❐ Norint nustatyti slaptažodį

#### SETTINGS ➾ Užrakinta ➙ Nustatyti slaptažodį

Nustatomas ar keičiamas televizoriaus slaptažodis.

✎ Pradinis slaptažodis nustatytas kaip 「0000」. Jei pasirinkta šalis yra Prancūzija, slaptažodis yra ne 「0000」, bet 「1234」. Kai pasirinkta šalis Prancūzija, negalima nustatyti slaptažodžio 「0000」.

## ❐ Norint užrakinti sistemą

#### SETTINGS ➾ Užrakinta ➙ Sistemos užrakinimo

Užrakinamas pasirinktas kanalas ar išorinė įvestis.

Iš pradžių įjunkite funkciją Sistemos užrakinimo.

• Užrakinti programą : Užrakinjamos programos, kurių turinys nėra tinkamas vaikams. Programas galima pasirinkti, bet ekranas lieka tuščias ir išjungtas garsas. Norint žiūrėti užrakintą programą, reikia įvesti slaptažodį.

- Tėvų priežiūra : Ši funkcija veikia atsižvelgiant į informaciją, gaunamą iš transliuotojo. Taigi, jei signalas neteisingas, funkcija neveikia. Neleidžia vaikams žiūrėti tam tikrų suaugusiems skirtų televizijos programų atsižvelgiant į nustatytas įvertinimo ribas. Įveskite slaptažodį, kad būtų galima žiūrėti užrakintą programą. Įvertinimai priklauso nuo šalies.
- Jvesties blokavimas: Blokuojami įvesties šaltiniai.

## ❐ Norint naudoti mygtukų užraktą

#### SETTINGS ➾ Užrakinta ➙ Mygtukų užraktas

Užrakinami televizoriaus valdymo mygtukai.

- ✎ Funkcija Mygtukų užraktas lieka nepaveikta net dingus elektros tiekimui ar išjungus maitinimo laidą iš sienoje esančio lizdo.
- ✎ Funkciją Mygtukų užraktas galima nustatyti tiktai nuotolinio valdymo pultu, o ne televizoriaus mygtuku.
- ✎ Pasirinkus Įjungta televizorių galima įjungti televizoriaus maitinimo, kanalų ir televizijos ar įvesties pasirinkimo mygtukais ir nuotolinio valdymo pultu, kai televizorius veikia budėjimo režimu.

#### SETTINGS ➾ PARINKTYS ➙ Kalba

Galite pasirinkti ekrane rodomo meniu ir skaitmeninio garso transliavimo kalbą.

- Meniu kalba : Pasirinkite ekrano kalbą.
- Garso kalba [tik skaitmeniniu režimu] : Pasirinkite pageidaujamą kalbą, kai žiūrimos skaitmeninės transliacijos su galimu įgarsinimu keliomis kalbomis.
- Subtitrų kalba [tik skaitmeniniu režimu] : Naudokite subtitrų funkciją, kai subtitrai transliuojami dviem ar daugiau kalbų.
	- ✎ Jeigu pasirinkta kalba subtitrų / teleteksto nėra, subtitrai / teletekstas bus rodomi numatytąja kalba.
- Teksto kalba [tik skaitmeniniu režimu] : Naudokite teksto kalbos funkciją, kai tekstas transliuojamas dviem ar daugiau kalbų.
	- ✎ Jei teletekstas pasirinkta kalba netransliuojamas, tekstas bus rodomas numatytąja kalba.
	- ✎ Pasirinkus neteisingą šalį, teletekstas ekrane gali būti rodomas klaidingai, taip pat gali kilti keblumų naudojant teletekstą.

### $\overline{\text{SET}}$ TINGS  $\Rightarrow$  PARINKTYS  $\rightarrow$  Šalis

Pasirinkite televizoriaus naudojamą šalies nustatymą.

Atsižvelgiant į pasirinktos šalies transliacijos aplinką pakeičiami televizoriaus nustatymai.

- ✎ Pakeitus šalies nustatymą, gali būti rodomas Automat. nustatymas informacinis ekranas.
- ✎ Šalyje, kurioje nėra fiksuoto skaitmeninės transliacijos reguliavimo, atsižvelgiant į skaitmeninės transliacijos aplinkybes, gali neveikti kai kurios DTV funkcijos.
- <sup>₹</sup> Jei šalies nustatymas yra "--", Europos antžeminės skaitmeninės standartinės transliacijos programos yra prieinamos, bet kai kurios DTV funkcijos gali veikti netinkamai.

#### SETTINGS ➾ PARINKTYS ➙ Pagalba neįgaliesiems

Pateikiami garso komentarai ar subtitrai, jeigu žiūri klausos ar regos sutrikimų turintis asmuo.

- Sunku girdėti : Ši funkcija skirta asmenims sutrikusia klausa. Nustačius kaip įjungtą, pagal nustatymą rodomi subtitrai.
- Garso tipas : Ši funkcija skirta akliesiems, nes pateikiamas garso paaiškinimas, apie televizijos programoje vykstančią situaciją, bei sklinda pagrindinis garsas. Kai Garso tipas įjungtas, pagrindinis garsas ir garso tipas pateikiami tiktai toms programoms, kurios yra su garso tipu.

### ❐ Maitinimo indikatoriaus nustatymas

#### SETTINGS ➾ PARINKTYS ➙ Budėjimo lemputė

Įjungiama / išjungiama budėjimo lemputė, esanti priekiniame televizoriaus skydelyje.

### ❐ TV režimo keitimas

#### SETTINGS ➾ PARINKTYS ➙ Režimo nustatymas

Pasirinkite nustatymą Namų režimas arba Demonstracinis režimas. Naudodami namuose pasirinkite nustatymą Namų režimas. Demonstracinis režimas skirtas parduotuvėms.

## ❐ Gamyklinių parametrų atstatymas

#### SETTINGS ➾ PARINKTYS ➙ Gamyklinių parametrų atstatymas

Ištrinama visa saugoma informacija ir atstatomi TV nustatymai.

Televizorius išsijungia ir vėl įsijungia, visi nustatymai atstatomi.

- ✎ Kai naudojamas nustatymas Užrakinti sistemą, rodomas iškylantysis langas, kuriame prašoma slaptažodžio.
- ✎ Neišjunkite maitinimo paleidimo metu.

## ❐ Norint žiūrėti 3D vaizdus

3D vaizdo gavimas – tai technologija, kurioje panaudojamas kairiosios ir dešiniosios akių regos skirtumas, kad televizoriuje rodomi vaizdai atrodytų kaip tikroviška trimatė erdvė.

- 1 Paleiskite 3D vaizdo įrašą arba įjunkite 3D kanalą.
- 2 Užsidėkite 3D akinius.
- 3 Paspaudę 3D mygtuką pereikite į 3D vaizdą.
- 4 Norėdami baigti 3D vaizdų peržiūrą, 3D vaizdų žiūrėjimo metu paspauskite 3D mygtuką nuotolinio valdymo pulte.

### ❐ Norint reguliuoti 3D vaizdų nustatymus

Paspauskite mygtuką 3D OPTION.

Pakeiskite 3D vaizdo peržiūros parinktis.

- 3D vaizdo korekcija : paverčia kairįjį / dešinįjį vaizdus. Pasirinkite geresnį 3D ekraną.
- 3D gylis : reguliuoja gylį tarp objekto ir jo aplinkos.
- 3D vaizdo taškas : reguliuoja 3D gylį tarp objekto ir jo aplinkos, perkeldama 3D vaizdo ekraną atgal ir pirmyn.

# ❐ Įspėjimas žiūrint 3D vaizdus

- ✎ Žiūrint 3D vaizdus rekomenduojama laikytis bent dukart už ekrano įstrižainės ilgį didesnio atstumo nuo televizoriaus.
- ✎ 3D vaizdai gali nebūti tinkamai matomi su turinčiais užraktą akiniais, kuriuos reikia įkrauti.
- ✎ Jei ateityje 3D transliavimo formatas, kurio šis televizorius nepalaiko, taptų standartu, jums gali prireikti papildomo įtaiso, pavyzdžiui, skaitmeninio priedėlio.

# $\Box$  spėjimas naudojant 3D akinius

- ✎ Nenaudokite 3D akinių vietoj koreguojamųjų, saulės ar apsauginių akinių. Netinkamas 3D akinių naudojimas gali pažeisti akis.
- ✎ Nelaikykite 3D akinių ekstremaliomis sąlygomis. Esant pernelyg aukštos ar žemos temperatūros poveikiui gali deformuotis lęšiai. Nenaudokite deformuotų akinių.
- ✎ 3D akinių nespauskite ir saugokite nuo smūgių. Neatsargiai elgdamiesi su 3D akiniais galite juos sugadinti.
- ✎ 3D akinių lęšius (su poliarizuota plėvele) galima lengvai subraižyti. Juos valykite tik minkštu ir švariu audiniu. Nešvarus audinys gali subraižyti poliarizuotą plėvelę.
- ✎ Nebraižykite 3D akinių lęšių paviršiaus aštriais daiktais bei nevalykite chemikalais. Subraižius lęšių paviršių trimačiai vaizdai gali nebūti tinkamai matomi.

# ❐ Prisijungimas prie tinklo

- 1 Pasirinkite SETTINGS  $\Rightarrow$  Tinklas  $\rightarrow$  Tinklo nustatymai.
- 2 Nustatykite parinktį IP režimas į IP automatinis nustatymas arba IP rankinis nustatymas.
- IP automatinis nustatymas: pasirinkite šį režimą, jei naudojate plačiajuostį interneto ryšį.
- IP rankinis nustatymas: pasirinkite šį režimą, jei naudojate internetą biure (pavyzdžiui, fiksuotą IP).
- 3 Pasirinkę IP rankinį nustatymą, įveskite IP adresą.
- 4 Prisijunkite prie tinklo pasirinkę Įvesti.

## ❐ Tinklo nustatymas – įspėjimas

- ✎ Naudokite standartinį LAN kabelį ("Cat5" ar aukštesnės klasės su RJ45 jungtimi, "10 Base-T" ar "100 Base TX" LAN prievadu).
- ✎ Atstačius modemo parinktis gali kilti ryšio su tinklu trikčių. Norėdami pašalinti triktį, išjunkite maitinimą, atsijunkite ir vėl prisijunkite, tada vėl įjunkite maitinimą.
- ✎ "LG Electronics" neatsako už jokius interneto ryšio keblumus, triktis, gedimus ar klaidas, sukeltas interneto ryšio.
- ✎ Ryšys su tinklu gali tinkamai neveikti priklausomai nuo interneto paslaugų tiekėjo.
- ✎ DSL ryšiui reikalingas DSL modemas; kabeliniam ryšiui reikalingas kabelinis modemas. Priklausomai nuo jūsų sutarties su interneto paslaugų tiekėju (ISP) gali būti prieinamas tik ribotas interneto jungčių skaičius, o TV tinklo nustatymas gali būti nepasiekiamas (jei prie linijos gali prisijungti tik vienas įrenginys ir prie jos jau prijungtas kompiuteris, kitų įrenginių naudoti negalima).
- ✎ Neišjungus viso vietinio namų tinklo, kai kurie įrenginiai gali sukurti tinklo duomenų srautą.
- ✎ Dėl netinkamų tinklo įrenginių nustatymų televizorius gali veikti lėtai ar netinkamai. Įdiekite įrenginius tinkamai, pagal jiems skirtą vadovą, tada nustatykite tinklą.

# ❐ DLNA DMP (skaitmeninių laikmenų grotuvo) prijungimas

Muzikos / vaizdo įrašų / nuotraukų failus iš kompiuterio, kuriame įdiegta programa "Nero MediaHome 4 Essentials", galima atkurti per televizorių, sujungus abu įrenginius per namų tinklą.

- 1 Konfigūruokite televizorių ir kompiuterį tame pačiame tinkle. Norint įjungti DLNA ir "Media Link Service", televizorių ir kiekvieną įrenginį reikia sujungti vienu prieigos tašku.
- 2 Kompiuteryje įdiekite programą "Nero MediaHome 4", kurią rasite svetainėje (http://www.lg.com). Prieš diegdami išjunkite visas veikiančias programas, įskaitant ugniasienę ir antivirusines programas.

3 Nurodykite failus / aplankus, kurie bus bendrinami per kompiuteryje įdiegtą programą "Nero MediaHome 4 Essentials".

1. Paleiskite kompiutervie idiegtą programą "Nero MediaHome 4 Essentials".

- 2. Pasirinkite pageidaujamus bendrinti aplankus.
- 3. Sukonfigūruokite bendrinamą aplanką ir spustelėkite "Start Server" (paleisti serverį). Paleidžiamas serveris.
- ✎ Jei bendrinamas aplankas televizoriuje nerodomas, spustelėkite skirtuką "Local Folder" (vietinis aplankas) ir ieškokite iš naujo.
- ✎ Daugiau informacijos apie bendrinimą ir programinę įrangą žr. svetainėje http://www.nero.com.

#### □ Reikalavimai kompiuteriui norint jdiegti "Nero MediaHome 4 Essentials"

- "Windows® XP" (su "Service pack 2" ar naujesnė), "Windows Vista"®, "Windows® XP Media Center Edition 2005" (su "Service pack 2" ar naujesnė), "Windows Server® 2003" (su "Service pack 1" ar naujesnė)
- "Windows® 7 Home Premium", "Professional", "Enterprise" ar "Ultimate" (32 ir 64 bitų)
- "Windows Vista"® 64 bitų versija (programa veikia 32 bitų režimu)
- "Windows® 7" 64 bitų versija (programa veikia 32 bitų režimu)
- Laisva vieta standžiajame diske: daugiau nei 200 MB
- Procesorius: 1,2 GHz "Intel® Pentium® III" ar "AMD Sempron™ 2200+" procesorius
- Atmintis: daugiau nei 256 MB RAM
- Vaizdo plokštė: daugiau nei 32 MB, turi palaikyti bent 800 x 600 taškų skiriamąją gebą ir bent 16 bitų spalvas
- "Windows® Internet Explorer® 6.0" ar naujesnė
- "DirectX® 9.0c", 30 pataisytas leidimas (2006 m. rugpjūtis) ar naujesnė
- Tinklo aplinka: 100 MB eternetas, belaidis LAN WLAN (IEEE 802.11g) ar naujesnis

### ❓ Jei DLNA veikimas sutrinka

- ✎ Jei DLNA funkcija veikia netinkamai, patikrinkite tinklo nustatymus.
- ✎ Jei per DLNA norite peržiūrėti 1080p vaizdus, jums reikės 5 GHz prieigos taško; naudodami 2,4 GHz prieigos tašką galite matyti sugadintus vaizdus ar patirti kitų keblumų.
- **EXAtkuriant vaizdo įrašus DLNA režimu, funkcija "Multi Audio" ir vidiniai** subtitrai nepalaikomi.
- ✎ Jei DLNA režimu prie vieno serverio prijungtas daugiau nei vienas televizorius, priklausomai nuo serverio veikimo turinio atkūrimas gali būti nesėkmingas.
- ✎ Priklausomai nuo DLNA įrenginio subtitrai gali būti nepalaikomi.
- ✎ Priklausomai nuo tinklo aplinkos DLNA funkcija gali tinkamai neveikti.
- ✎ Su kai kuriais prieigos taškais, nepalaikančiais daugiaadresinio perdavimo, DLNA funkcijos naudoti negalima. Daugiau informacijos žr. prieigos taško vadove arba kreipkitės į gamintoją.
- ✎ Priklausomai nuo DLNA serverio aplinkos gali būti palaikomi skirtingi failų tipai, net jei tie tipai palaikomi televizoriaus.
- ✎ Jei viename aplanke yra per daug poaplankių ar failų, veikimas gali sutrikti.
- ✎ Informacija apie failą iš DLNA serverio gali būti rodoma netinkamai.
- ✎ Rekomenduojame peržiūrint vaizdo įrašų subtitrus DLNA serveryje naudoti "Nero MediaHome 4 Essentials".
- ✎ Jei subtitrų failas pridedamas vėliau, išjunkite bendrinamą aplanką ir atstatykite parinktis.
- $\bullet$  . Nero MediaHome "serveryje esančių DRM failų /  $*$ .tp failų /  $*$ .trp failų / \*.mpo failų atkurti negalima.
- **EX** DRM failo, esančio "Nero MediaHome" serveryje, paleisti nejmanoma.

Paprastai ir patogiai leidžia USB įrenginyje (išoriniame HDD, USB atminties kortelėje) saugomą turinį tiesiogiai per televizorių.

# ❐ USB įrenginio prijungimas

Prijunkite USB atmintinę prie televizoriaus USB IN terminalo. Prijungtą USB atmintinę galima naudoti iškart.

## ❐ USB įrenginio atjungimas

### $Q$ .MENU  $\Rightarrow$  USB jrenginys

Pasirinkite USB atmintinę, kurią norite atjungti.

Pasirodžius pranešimui, kad USB įrenginys atjungtas, ištraukite įrenginį iš televizoriaus.

✎ Pasirinkus atjungti USB įrenginį, jo nuskaityti nebegalima. Ištraukite USB atmintinę ir vėl ją prijunkite.
# ❐ USB atmintinės naudojimas – įspėjimas

- ✎ Jei USB atmintinėje įtaisyta automatinio atpažinimo programa arba ji naudoja savą tvarkyklę, ji gali neveikti.
- ✎ Kai kurios USB atmintinės gali neveikti ar veikti netinkamai.
- Naudokite tik USB atmintines, suformatuotas naudojant "Windows" faily sistemą FAT32 ar NTFS.
- ✎ Naudojant išorinius USB HDD įrenginius, rekomenduojama rinktis įrenginius su mažesne nei 5 V nominalia įtampa ir mažesne nei 500 mA nominalia srove.
- ✎ Rekomenduojama naudoti 32 GB ar mažesnės talpos USB atmintines ir 1 TB ar mažesnės talpos USB HDD įrenginius.
- ✎ Jei USB HDD įrenginys su energijos taupymo funkcija veikia netinkamai, išjunkite ir vėl įjunkite maitinimą. Daugiau informacijos rasite USB HDD įrenginio vartotojo vadove.
- ✎ USB atmintinėje esantys duomenys gali būti pažeisti, tad nepamirškite kituose įrenginiuose sukurti atsarginių svarbių failų kopijų. Duomenų priežiūra – vartotojo atsakomybė, gamintojas už duomenų praradimus neatsako.

### ❐ Mano medijos naudojimas

#### SETTINGS ➾ MANO MEDIJA ➙ Visų rūšių laikmenos / Filmų sąrašas / nuotraukų sąrašas / muzikos sąrašas

Iš sąrašo pasirinkite failą. Jūsų pasirinktas failas leidžiamas per televizorių. Nustatomi su atkūrimu susiję nustatymai, tikrinant parinktis disko atkūrimo metu.

### ❐ Mano medija nustatymas

#### SETTINGS ➾ PARINKTYS ➙ Mano medijos nustatymas

- "DivX VOD" registracijos kodas: tikrina "DivX" reg. kodą, skirtą leisti vaizdo jrašus, apsaugotus naudojant "DivX". Užregistruokite adresu http://vod. divx.com. Naudokite reg. kodą norėdami išsinuomoti arba įsigyti filmus iš www.divx.com/vod.
	- ✎ Išsinuomotų / įsigytų "DivX" failų leisti negalima, jei naudojamas kito įrenginio "DivX" registracijos kodas. Naudokite tik šiam įrenginiui suteiktą "DivX" registracijos kodą.
	- ✎ Konvertuoti failai, neatitinkantys "DivX" kodeko standarto, gali neveikti ar skleisti nenormalų garsą.
- "DivX" išregistravimas : išregistruoja "DivX".

# ❐ Mano medijos palaikomi failai

Maksimalus duomenų perdavimo srautas: 20 Mbps (megabaitų per sekundę)

Palaikomi išorinių subtitrų formatai:

 $*$ .smi,  $*$ .srt,  $*$ .sub  $($ .MicroDVD $^{\circ}$ , .SubViewer1.0/2.0 $^{\circ}$ ),  $*$ .ass,  $*$ .ssa,  $*$ .txt  $(M. TMPlayer'')$ , \*.psb $(M. PowerDivx'')$ 

Palaikomi vidinių subtitrų formatai:

XSUB (palaiko vidinius subtitrus, kurios generuoja "DivX6")

#### ❓ Galimi vaizdo įrašų failai

Maksimalus: 1920 x 1080 @30p (only Motion JPEG 640x480 @30p)

.asf, .wmv

[Vaizdas] ..VC-1 Advanced Profile", ..VC-1 Simple" ir ..Main Profiles" [Garsas] WMA standartas

.divx, .avi

[Vaizdas] "DivX3.11", "DivX4", "DivX5", "DivX6", "XViD", H.264 / AVC, "Motion JPEG" [Garsas] MPEG-1 I, II sluoksnis, "Dolby Digital", MPEG-1 III sluoksnis (MP3)

.mp4, .m4v, .mov [Vaizdas] H.264 / AVC, MPEG-4 2 dalis, "XViD" [Garsas] AAC, MPEG-1 III sluoksnis (MP3)

.mkv

[Vaizdas] H.264 / AVC, "XViD", MPEG-4 2 dalis [Garsas] HE-AAC, "Dolby Digital", MPEG-1 III sluoksnis (MP3)

.ts, .trp, .tp, .mts, .m2ts

[Vaizdas] H.264 / AVC, MPEG-2 [Garsas] MPEG-1 I, II sluoksnis, MPEG-1 III sluoksnis (MP3), "Dolby Digital", "Dolby Digital Plus", AAC

.vob

[Vaizdas] MPEG-1, MPEG-2 [Garsas] ..Dolby Digital", MPEG-1 I, II sluoksnis, DVD-LPCM

.mpg, .mpeg, .mpe [Vaizdas] MPEG-1 [Garsas] MPEG-1 I, II sluoksnis

#### ❓ Galimi muzikos failai

Failo tipas: mp3 [Spartos bitais diapazonas] nuo 32 kbps iki 320 kbps [Pavyzdžio dažnis.] 16–48 kHz [Palaikymas] MPEG1, MPEG2, 2 sluoksnis, 3 sluoksnis

#### ❓ Galimi nuotraukų failai

```
Kategorija: 2D(jpeg, jpg, jpe), 3D(jps)
[Galimas failų tipas] SOF0: bazinis, 
                      SOF1: išplėstinis nuoseklusis, 
                      SOF2: progresinis
[Nuotraukų dydis] Minimalus: 64 x 64 
                    Maksimalus: Iprastas dydis: 15360 (P) \times 8640 (A)
                                   Progresinis tipas: 1920 (P) x 1440 (A)
```
Kategorija: 3D (mpo)

[Galimas failų tipas] mpo [Nuotraukos dydis] 4:3 dydis: 3,648 x 2,736 / 2,592 x 1,944 / 2,048 x 1,536 3:2 dydis: 3,648 x 2,432

# ❐ Turėkite omenyje leisdami vaizdo įrašus

- ✎ Kai kurie vartotojų sukurti subtitrai gali tinkamai neveikti.
- ✎ Vaizdo įrašo ir subtitrų failus reikėtų laikyti tame pačiame aplanke. Kad subtitrai veiktų tinkamai, vaizdo įrašo ir subtitrų failai turi būti pavadinti taip pat.
- ✎ Nepalaikome srauto, kuriame naudojama GMC (bendrasis judesio kompensavimas) ar "Qpel" (ketvirčio taško judesio numatymas).
- ✎ Palaikomas tik H.264 / AVC profilio 4.1 ar žemesnis lygis.
- ✎ Vaizdo įrašų, didesnių nei 50 GB (gigabaitų), leisti negalima. Failo dydžio apribojimas priklauso nuo kodavimo aplinkos.

Jei pasirodytų toliau nurodyti požymiai, atlikite toliau apibūdintus patikrinimus ir pakeitimus. Tai gali nebūti gedimas.

# ❐ Veikimo triktys

- $\boxtimes$  Negalima žiūrėti tam tikru kanalų.
	- Perkelkite anteną ar nustatykite tinkamą jos kryptį.
	- Išsaugokite norimus žiūrėti kanalus naudodami Automat. nustatymą ar Programų tvarkymą.
- $\boxtimes$  Jiungus televizorių, prieš pasirodant vaizdui uždelsiama.
	- Tai normalu. Delsą sukelia vaizdų trynimas, kuris pašalina vaizdų triukšmą, pasitaikantį įjungiant televizorių.

### **D** Vaizdo triktys

#### SETTINGS ➾ Pagalba klientui ➙ Vaizdo testas

Pirmiausia paleiskite vaizdo testą ir patikrinkite, ar vaizdo signalo išvestis normali.

Jei vaizdo testas neaptinka jokių trikčių, patikrinkite prijungtus išorinius įrenginius ir transliacijos signalą.

- ꕢ Ankstesnio ar kitų kanalų vaizdai užsilieka ekrane, rodomi erzinantys brūkšniai.
	- Pataisykite antenos kryptį TV siųstuvo atžvilgiu arba žr. vartotojo vadove pateiktas antenos prijungimo instrukcijas.
- ꕢ Akimirkai pasirodo vibruojantys horizontalūs / vertikalūs brūkšniai ir tinkliniai vaizdai.
	- Tokią triktį gali sukelti stiprūs elektroniniai trukdžiai. Jei taip yra, išjunkite mobiliuosius telefonus, plaukų džiovintuvus ar elektrinius grąžtus.
- $\boxtimes$  Skaitmeninės transliacijos metu ekranas sustoja arba veikia netinkamai.
	- Taip gali būti dėl silpno signalo ar nepastovaus priėmimo. Pataisykite antenos kryptį ir laidų sujungimus.
	- Jei signalo stiprumas ar kokybė maži atliekant Rankinį nustatymą, kreipkitės į TV stotį ar administraciją.
- $\boxtimes$  Laidas prijungtas, tačiau skaitmeninė transliacija neveikia.
	- Kreipkitės į televizijos paslaugų ir / arba signalo tiekėją (priklausomai nuo jūsų įsigytų televizijos paslaugų, skaitmeninė transliacija gali būti nepalaikoma).
- ꕢ Prijungus prie HDMIⓇ šaltinio, ekranas neveikia arba rodomas neaiškus vaizdas.
	- Patikrinkite HDMI® laido specifikacijas, Jei jūsų HDMI® laidas neoriginalus, vaizdai gali temti ar šviesėti arba būti rodomi netinkamai.
	- Isitikinkite, kad visi laidai tvirtai prijungti. Kai laidai prijungti netvirtai, vaizdai gali būti rodomi netinkamai.
- $\boxtimes$  Neveikia su USB atmintine.
	- Patikrinkite, ar USB įrenginio ir laido versija yra 2.0 arba naujesnė.

### ❐ Garso triktys

#### SETTINGS ➾ Pagalba klientui ➙ Garso testas

Pirmiausia paleiskite garso testą ir patikrinkite, ar garso signalo išvestis normali.

Jei garso testas neaptinka jokių trikčių, patikrinkite prijungtus išorinius įrenginius ir transliacijos signalą.

- $\boxtimes$  Ekranas jiungtas, tačiau garso nėra.
	- Pabandykite kitus TV kanalus.
	- [priklauso nuo modelio] Patikrinkite, ar TV garsiakalbis ljungtas.
- **Ø** Priimant analoginę transliaciją, stereo garsas neaiškus arba garsas eina tik iš vieno garsiakalbio.
	- Jei esate prasto ryšio vietovėje (tai vietovės, kur signalas silpnas ar nepastovus) arba jei nepastoviai veikia funkcija "Multi Audio", meniu Multi Audio pasirinkite Mono.
	- Sureguliuokite Balansą naudodami navigacijos mygtuką.
- $\boxtimes$  TV garsas nesinchroniškas su vaizdu arba garsas nuolat trūkinėja.
	- Jei tai pastebima tik žiūrint tam tikrą TV kanalą, galbūt nesklandumus sukelia atskiros stoties transliacijos signalo triktys. Kreipkitės į TV stotį ar savo televizijos paslaugų tiekėją.
- $\boxtimes$  Perjungus kanala pasikeičia garsumas.
	- Kanalų garsumas gali skirtis.
	- Nustatykite Automat, garsas į liungti.
- $\boxtimes$  Tam tikrose programose visai nėra garso arba girdėti tik foninė muzika (žiūrint programą, skirtą užsienio žiūrovams).
	- Meniu Kalba pasirinkę Kalba  $\rightarrow$  Garso kalba nustatykite pageidaujamą kalbą. Net jei pakeitėte kalbą meniu Multi Audio, išjungę maitinimą ar pakeitę programą galite grįžti prie numatytosios sąrankos.
- ꕢ Prisijungus prie HDMIⓇ / USB šaltinio nėra garso.
	- Įsitikinkite, kad HDMI® laidas yra didelio greičio.
	- Patikrinkite, ar USB įrenginio ir laido versija yra 2.0 arba naujesnė.
	- Naudokite tik įprastus muzikinius (\*mp3) failus.

#### ❐ Kompiuterio jungties triktys (Tik modeliams, palaikantiems kompiuterio jungtį)

- $\boxtimes$  Prijungus kompiuterį ekranas neįsijungia.
	- Isitikinkite, kad kompiuteris ir televizorius sujungti tinkamai.
	- Patikrinkite, ar nustatyta tinkama kompiuterio įvesties skiriamoji geba.
	- Norėdami naudoti televizorių kaip antrą monitorių, patikrinkite, ar prijungtas stalinis ar nešiojamasis kompiuteris palaiko vaizdo rodymą dviejuose monitoriuose.
- $\boxtimes$  Prijungus kompiuterį HDMI laidu nėra garso.
	- Kreipkitės į savo vaizdo plokštės gamintoją ir įsitikinkite, kad vaizdo plokštė palaiko HDMI balso išvestį (DVI formato vaizdo plokštes reikia prijungti atskiru garso laidu).
- $\boxtimes$  Prijungus kompiuterį, ekranas dalinai apkarpomas arba perkeliamas į vieną pusę.
	- Nustatykite skiriamąją gebą, tinkamą kompiuterio įvesčiai (jei tai nepadeda, paleiskite kompiuterį iš naujo).
	- Pasirinkite Ekranas ir sureguliuokite nustatymus Padėtis / Dydis / Fazė.

# ❐ Triktys leidžiant vaizdo įrašus per Mano mediją

- ꕢ Negaliu peržiūrėti Filmų sąraše esančių failų.
	- Patikrinkite, ar USB atmintinėje laikomą failą galima nuskaityti kompiuteriu.
	- Patikrinkite, ar palaikomas naudojamas failo plėtinys.
- $\boxtimes$  Failas yra netinkamas. Rodomas aukščiau pateiktas klaidos pranešimas. Garsas, vaizdas arba subtitrai yra neįprasti.
	- Patikrinkite, ar failas įprastai veikia kompiuterio vaizdo leistuve. (Patikrinkite, ar failai nesugadinti.)
	- Patikrinkite, ar Mano medija gali palaikyti pasirinktą failą.
- ✎ Informacijos apie kreipimąsi dėl techninės priežiūros paslaugų ieškokite šiame meniu. SETTINGS ➾ Pagalba klientui ➙ Gaminio / paslaugos info.

#### ❐ Apie išmetimą (Tik halogeno lempa, naudojama LCD televizoriuose)

- Šiame gaminyje naudojamose fluorescencinėse lempose yra nedidelis kiekis gyvsidabrio.
- Neišmeskite šio gaminio kartu su buitinėmis atliekomis.
- Šį prietaisą reikia išmesti laikantis jūsų gyvenamojoje vietoje galiojančių taisyklių.